[Portal](https://support.packet.com/) > [Knowledgebase](https://support.packet.com/kb) > [Solutions](https://support.packet.com/kb/solutions) > [Storage, Networking, & Databases](https://support.packet.com/kb/storage-networking-databases) > [Enabling](https://support.packet.com/kb/articles/enabling-optane-drives-as-imdt) [Optane Drives as IMDT](https://support.packet.com/kb/articles/enabling-optane-drives-as-imdt)

### Enabling Optane Drives as IMDT

Jem Camba - 2018-12-09 - in [Storage, Networking, & Databases](https://support.packet.com/kb/storage-networking-databases)

This article describes how to convert Intel Optane drives from block device mode to memory drive mode, functioning as memory for the operating system and its processes.

There are two methods described in this article:

- Automated install for use with servers that are pre-configured and licensed by Packet
- Low-level install for use on any server manually

Automated Install is much simpler, and should be used where possible.

### **Supported Operating System Distributions**

- Ubuntu 16.04+
- $\bullet$  CentOS 7+

## **Automated Install**

To install:

- 1. Deploy and log onto the server using a supported operating system distribution.
- 2. Log onto the server
- 3. Run: curl -v -L -O https://raw.githubusercontent.com/packethost/imdt-installer/master/imdt-deployer.s h
- 4. Run chmod +x imdt-deployer.sh
- 5. Run ./imdt-deployer.sh
- 6. Reboot

### **Errors**

Possible errors are:

- The installer reports that the CPU does not support Intel Virtualization. If so, you cannot use IMDT on this server.
- The installer reports that no Optane drives are found. If so, you cannot use IMDT on this server.
- The installer reports that Intel Virtualization is not enabled. If so, you must boot into the BIOS, enable them, and reboot.

# **Low-Level Install**

**Prerequisites** 

- 1. In order to use Optane Drives as IMDT, you need a license from Intel for each Optane drive that you wish to convert. Contact your Intel representative for the necessary licenses. License keys normally are in the format XXXX-XXXXXXX
- 2. You must have a server with IMDT-capable Optane drives, like the ones in the Packet-Intel [AccelerateWithOptane lab.](https://www.acceleratewithoptane.com/access)
- 3. As of this writing, IMDT works only with the list of supported operating system distributions
- 4. Each Optane drive used as memory must be associated with a different NUMA. Instructions on how to determine which NUMA each drive is associated with, and how to select drives, are in the "Installation" section.

### Determining NUMA-NVMe Association

To determine which NVMe is associated with which NUMA, run the following:

# for i in /sys/module/nvme/drivers/\*nvme\*/\*/nvme/nvm\*; do dev=\$(basename \$i); start=\${i#/sys/module/nvme/drivers/\*nvme\*/}; id=\${start%/nvme/\*}; numa=\$(cat /sys/module/nvme/drivers/\*nvme\*/\$id/numa\*); echo \$dev \$numa; done

The following example is taken from one of our AccelerateWithOptane servers:

# for i in /sys/module/nvme/drivers/\*nvme\*/\*/nvme/nvm\*; do dev=\$(basename \$i); start=\${i#/sys/module/nvme/drivers/\*nvme\*/}; id=\${start%/nvme/\*}; numa=\$(cat /sys/module/nvme/drivers/\*nvme\*/\$id/numa\*); echo \$dev \$numa; done

nvme0 0 nvme1 0 nvme2 0 nvme3 1

The nyme drives nyme0, nyme1 and nyme2 all are associated with NUMA  $\theta$ , while nvme3 is associated with NUMA 1 . The first nvme drive actually is NAND, not Optane, and isn't a valid candidate, leaving you with the 3 drives nvme1 , nvme2 , and nvme3 . If you want just one drive to be used as memory, use any one of them. If you want 2 drives, pick one of nvme1 or nvme2, associated with NUMA 0 , and nvme3 , associated with NUMA 1

### Installation

- 1. Deploy a server with a supported operating system, per the normal Packet procedure.
- 2. Log onto the server
- 3. Download the IMDT installer from <http://memorydrv.com/downloads/>As of this writing, the latest release is 8.6.2535.19, so you would download it as curl -0 -L

http://memorydrv.com/downloads/8.6.2535.19/imdt\_installer-8.6.25 35.19.sh

- 4. Make the installer executable as chmod +x imdt installer\*
- 5. Determine which Optane drives you want to convert to memory by discovering which drives are associated with which NUMA; see above.
- 6. Run the installer you downloaded previously to generate an imdt.list and request a license file: ./imdt installer-8.6.2535.19.sh in -n . When requested, enter the appropriate license keys retrieved earlier, and your email address.
- 7. Wait to receive the license keys by email. The license keys are sent as an attachment to the email and must be downloaded in toto, not copied or modified in any way.
- 8. Upload the license file to the server.
- 9. Run the installer again, pointing it to the license file uploaded in the previous step: ./imdt\_installer-8.6.2535.19.sh in -n <license\_file> . Accept all defaults.
- 10. Boot the system into BIOS, and modify the BIOS settings per the next section.
- 11. Reboot.
- 12. When the system comes up, look for the startup message Loading Intel Memory Drive Technology..... , followed by an IMDT splash screen, and eventually the normal kernel boot.
- 13. Check that you are running IMDT by running imdtversion .

#### Required BIOS Settings

The required BIOS settings are as follows. Paths to settings tend to be similar between various firmware, but may not be identical on your actual server.

Intel Virtualization Technology must be **enabled**. It normally can be found at BIOS | Advanced | Process Configuration | Intel Virtualization

Technology

- Intel Virtualization Technology for Directed I/O must be **enabled**. It normally can be found at BIOS | Advanced | Integrated IO Configuration | Intel VT for Directed I/O
- The first boot device must be one of the Optane drives. They normally show up as UEFI Misc Device and UEFI Misc Device 2 , but may vary based on your system. Move these to the top of the list.

When changing the boot order, it is **critical** that you do not change the ordering of any of the UEFI IPv4 boot options relative to each other. These can cause problems for deprovisioning.

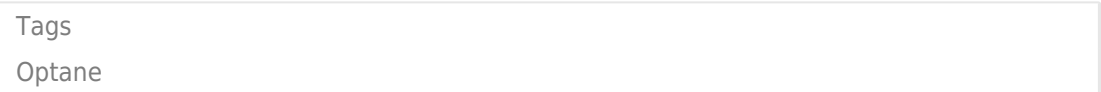